# Oracle Banking Digital Experience

**OFSLL Setup and Configuration Guide** 

Release 18.1.0.0.0

Part No. E92727-01

January 2018

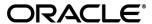

OFSLL Setup and Configuration Guide January 2018

Oracle Financial Services Software Limited

Oracle Park

Off Western Express Highway

Goregaon (East)

Mumbai, Maharashtra 400 063

India

Worldwide Inquiries:

Phone: +91 22 6718 3000 Fax:+91 22 6718 3001

www.oracle.com/financialservices/

Copyright © 2018, Oracle and/or its affiliates. All rights reserved.

Oracle and Java are registered trademarks of Oracle and/or its affiliates. Other names may be trademarks of their respective owners.

U.S. GOVERNMENT END USERS: Oracle programs, including any operating system, integrated software, any programs installed on the hardware, and/or documentation, delivered to U.S. Government end users are "commercial computer software" pursuant to the applicable Federal Acquisition Regulation and agency-specific supplemental regulations. As such, use, duplication, disclosure, modification, and adaptation of the programs, including any operating system, integrated software, any programs installed on the hardware, and/or documentation, shall be subject to license terms and license restrictions applicable to the programs. No other rights are granted to the U.S. Government.

This software or hardware is developed for general use in a variety of information management applications. It is not developed or intended for use in any inherently dangerous applications, including applications that may create a risk of personal injury. If you use this software or hardware in dangerous applications, then you shall be responsible to take all appropriate failsafe, backup, redundancy, and other measures to ensure its safe use. Oracle Corporation and its affiliates disclaim any liability for any damages caused by use of this software or hardware in dangerous applications.

This software and related documentation are provided under a license agreement containing restrictions on use and disclosure and are protected by intellectual property laws. Except as expressly permitted in your license agreement or allowed by law, you may not use, copy, reproduce, translate, broadcast, modify, license, transmit, distribute, exhibit, perform, publish or display any part, in any form, or by any means. Reverse engineering, disassembly, or decompilation of this software, unless required by law for interoperability, is prohibited.

The information contained herein is subject to change without notice and is not warranted to be error-free. If you find any errors, please report them to us in writing.

This software or hardware and documentation may provide access to or information on content, products and services from third parties. Oracle Corporation and its affiliates are not responsible for and expressly disclaim all warranties of any kind with respect to third-party content, products, and services. Oracle Corporation and its affiliates will not be responsible for any loss, costs, or damages incurred due to your access to or use of third-party content, products, or services.

## **Table of Contents**

| 1. | Pre          | eface                                  | 4  |
|----|--------------|----------------------------------------|----|
|    | 1.1          | Intended Audience                      | 4  |
|    | 1.2          | Documentation Accessibility            | 4  |
|    | 1.3          | Access to Oracle Support               | 4  |
|    | 1.4          | Structure                              | 4  |
|    | 1.5          | Related Information Sources            | 4  |
| 2. | Inti         | roduction                              | 5  |
|    | 2.1          | Purpose of the Document                | 5  |
| 3. | Pre          | erequisites                            | 6  |
| 4. | Installation |                                        | 7  |
|    | 4.1          | Pre Installation                       | 7  |
|    | 4.2          | Preference                             | 7  |
|    | 4.3          | Steps of Installation                  | 8  |
| 5. | Dat          | tabase Configuration                   | 25 |
|    | 5.1          | System Configuration                   | 25 |
|    | 5.2          | Additional (functional) Configurations | 26 |
|    | 5.3          | Disclosure configurations              | 28 |
|    | 5.4          | Promo code maintenance                 | 28 |
|    | 5.5          | Dealer maintenance                     | 28 |
|    | 5.6          | Social Media Integration               | 28 |
| 6. | Pro          | oduct Configuration                    | 29 |
| 7. | Ad           | Imin Maintenance                       | 30 |

### 1. Preface

#### 1.1 Intended Audience

This document is intended for the following audience:

- Customers
- Partners

### 1.2 Documentation Accessibility

For information about Oracle's commitment to accessibility, visit the Oracle Accessibility Program website at <a href="http://www.oracle.com/pls/topic/lookup?ctx=acc&id=docacc.">http://www.oracle.com/pls/topic/lookup?ctx=acc&id=docacc.</a>

### 1.3 Access to Oracle Support

Oracle customers have access to electronic support through My Oracle Support. For information, visit

http://www.oracle.com/pls/topic/lookup?ctx=acc&id=info or visit

http://www.oracle.com/pls/topic/lookup?ctx=acc&id=trs\_if you are hearing impaired.

#### 1.4 Structure

Preface gives information on the intended audience. It also describes the overall structure of the User Manual.

The subsequent chapters cover following

- Introduction
- Prerequisites
- Installation
- Post Installation Steps

#### 1.5 Related Information Sources

For more information on Oracle Banking Digital Experience Release 18.1.0.0.0, refer to the following documents:

- User Manual Oracle Banking Digital Experience Installer Pre-Requisite Setup
- User Manual Oracle Banking Digital Experience Installation Guide

### 2. Introduction

# 2.1 Purpose of the Document

The purpose of the OBDX OFSLL Installation Guide is to provide a step by step overview on the installation process of the solution.

#### It includes:

- Installation of OBDX 18.1.0.0.0 OFSLL with Oracle's own Core Banking and Origination Products.
- Advanced Configurations (Post installation)

<u>Home</u>

# 3. Prerequisites

OBDX 18.1.0.0.0 with OBP BASE flavor should be installed through OBDX Installer. This installation will be henceforth referred to in this manual as 'OBDX18.1 Base'.

For OBDX 18.1 Base installation, refer documents mentioned in section 1.5 Related Information Sources.

#### 4. Installation

#### 4.1 Pre Installation

OBDX18.1.0.0.0 Base with OBP flavor should be installed through installer.

#### 4.2 Preference

Changes in preference.xml: (refer /config/preference.xml)

2> Preference CustomBusinessPolicyPreferences should override preference CustomBusinessPolicyPreferencesOFSLL143 as given below.

<Pre><Pre>reference
name="CustomBusinessPolicyPreferences"
overriddenBy="CustomBusinessPolicyPreferencesOFSLL143"
PreferencesProvider="..
/>

3> Preference OriginationConfig should override preference OriginationConfig\_ofsII143 as given below.

<Pre><Pre>reference
name="OriginationConfig"
overriddenBy="OriginationConfig\_ofsll143"
PreferencesProvider="..
/>

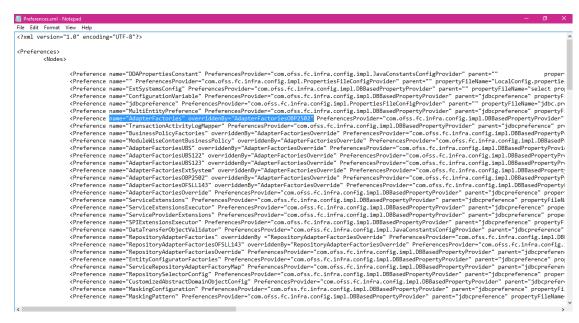

### 4.3 Steps of Installation

Download and extract. Post extraction 'OBDX\_LZNInstaller' folder would be available.

Ensure before installation following sub-directories are available:

- app
- db
- ui

#### 4.3.1 Application deployment

The 'app' directory will have 3 artifacts to be deployed on the OBDX 18.1.0.0.0 Base Application server.

- i. obdx.app.rest.ear
  - Un-deploy 'obdx.app.rest.ear' Enterprise Application from OBDX 18.1 Application Server. This artifact had been deployed as a part of OBDX 18.1 Base Installation.
  - Deploy 'obdx.app.rest.ear' artifact as an Enterprise Application.
- ii. obdx.lz.us.app.domain.ear
  - Deploy this artifact as a **library**.
- iii. obdx.lz.us.extsystem.domain.ear
  - Deploy this artifact as a library.

**Note**: First shut down the application server. Go to deployments. Un-deploy the REST application project of the OBDX 18.1.0.0.0 Base and deploy REST application project of the OBDX 18.1.0.0.0 US LZN, two libraries (ii & iii) and an application (iv) as mentioned above. All other libraries of OBDX 18.1.0.0.0 Base are required for OBDX OFSLL setup. Do not remove them. Start the application server.

#### Steps to Un-deploy library/application -

Login into Weblogic Server. Go to Deployments. Select the library/application and click on delete.

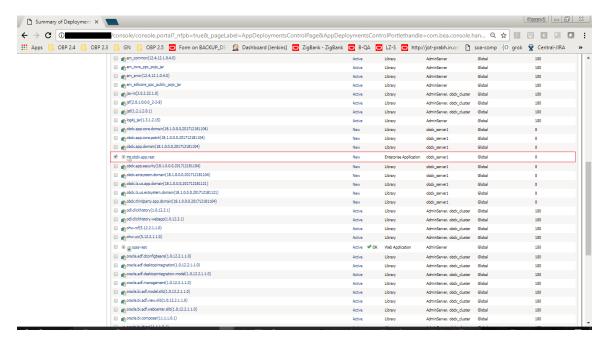

#### Confirm delete.

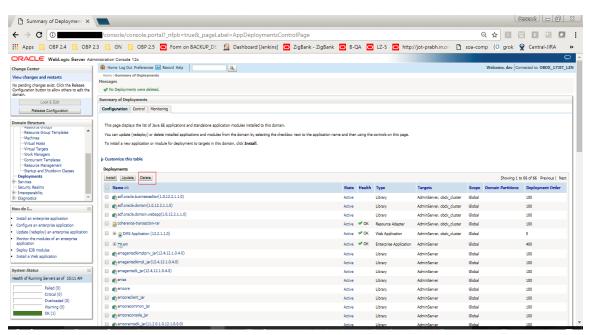

#### Success message will be displayed.

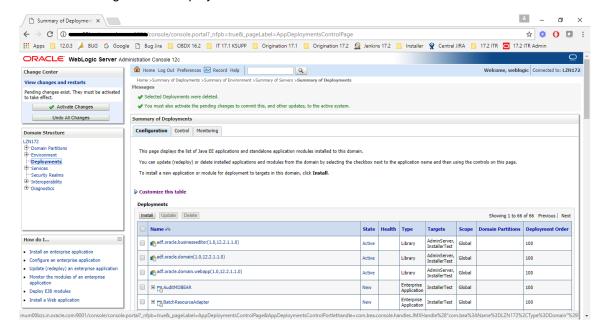

#### Steps to Deploy library/application -

Click on install to deploy library/application. Click on Upload Button.

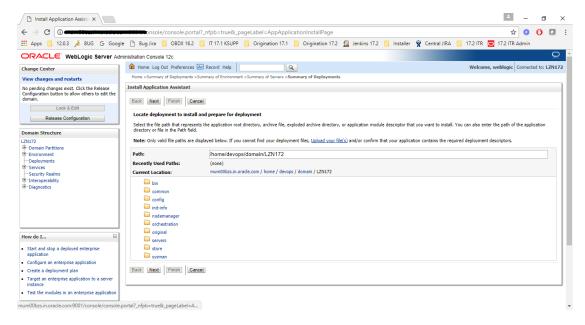

#### Click on 'Choose File' to select the library/application to upload.

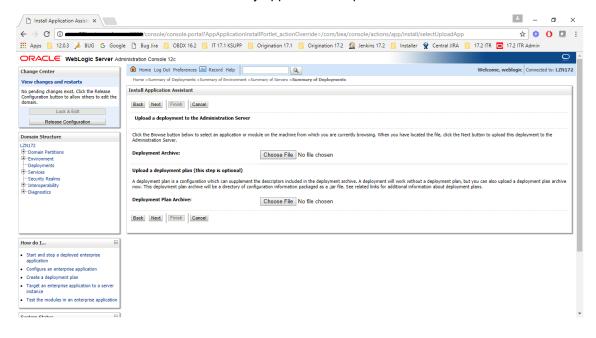

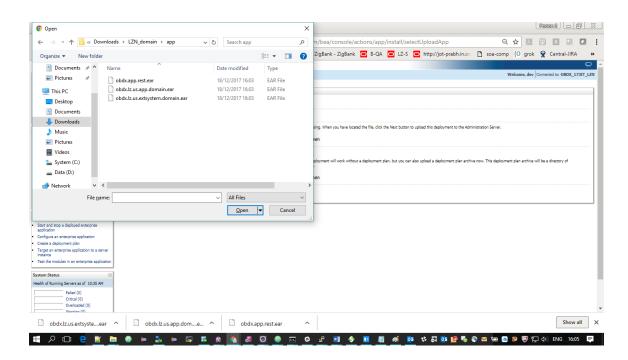

#### Click on NEXT button.

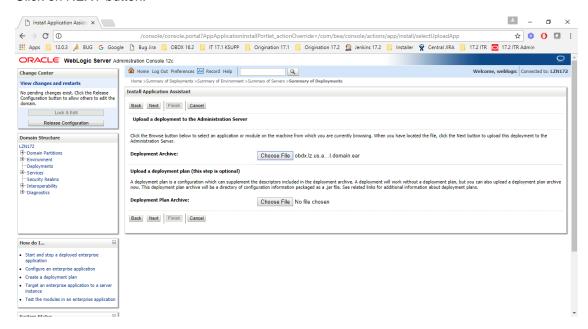

#### Again click on NEXT button.

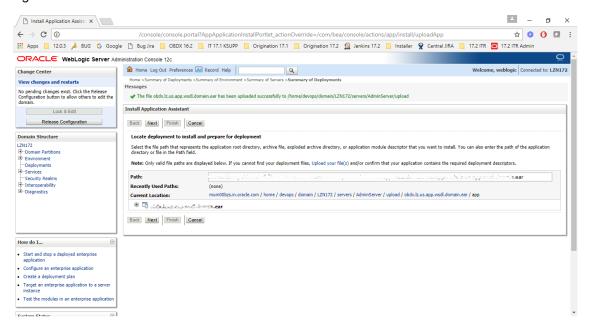

#### Select 'Install as library/application', as per the deployment.

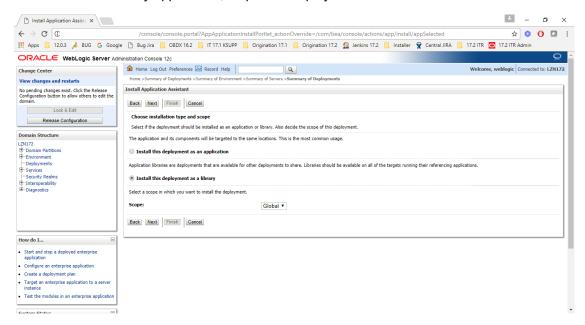

#### Select the managed server/cluster to deploy on. Click on Next.

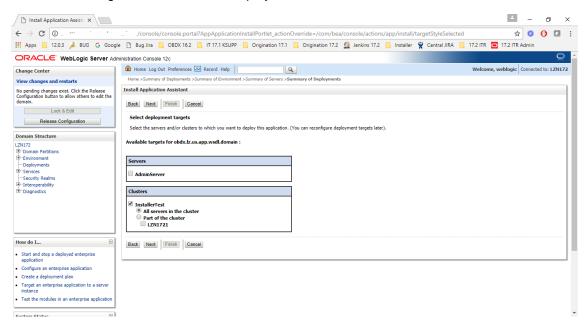

#### Click on Finish.

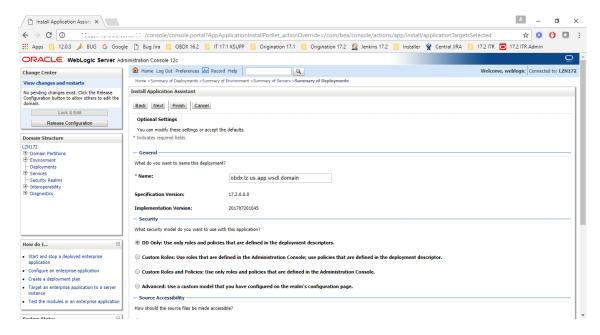

#### Confirmation of installation will be displayed.

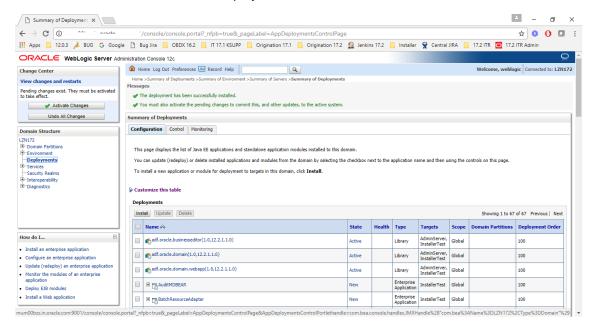

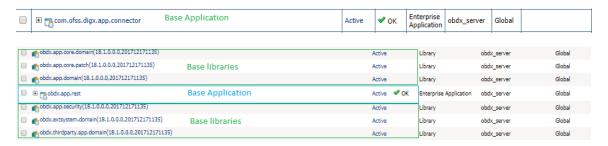

Figure 1 : Deployments after OBDX18.1.0.0.0 Base Installation

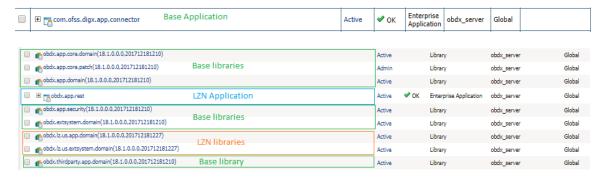

Figure 2: Deployments after OBDX 18.1.0.0.0 OFSLL Installation

#### 4.3.2 Security credential mapping for connector.ear

Please follow following steps

- 1. Login into Weblogic console.
- 2. Click on **Deployments**.
- 3. Expand by clicking '+' icon present in front of **com.ofss.digx.app.connector application** as shown below.

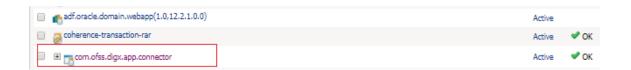

4. Click **com.ofss.digx.connector.rar** as shown below.

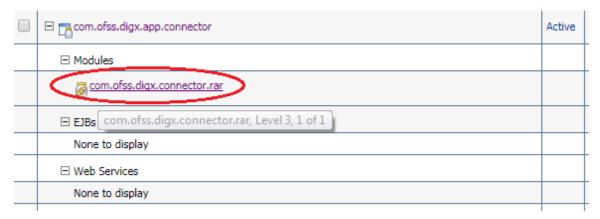

# 5. Click 'Security' tab and then click 'Outbound Credential Mappings' sub tab as shown below.

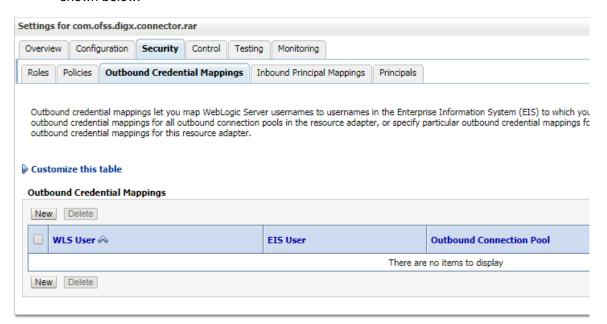

6. Click on 'New' Button. Following screen will be appearing.

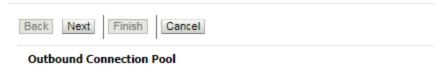

Which Outbound Connection Pool would you like the credential map to be associate resource adapter. Each Outbound Connection Pool can then configure themselves to

#### Customize this table

Create a New Security Credential Map Entry for:

|                         | Outbound Connection Pool 🙈 |  |
|-------------------------|----------------------------|--|
|                         | ra/DIGXConnectorAES        |  |
|                         | ra/DIGXConnectorBIREPORTS  |  |
|                         | ra/DIGXConnectorFILEUPLOAD |  |
|                         | ra/DIGXConnectorMERCHANT   |  |
|                         | Resource Adapter Default   |  |
|                         |                            |  |
| Back Next Finish Cancel |                            |  |

7. Select 'ra/DIGXConnectorAES' and click then 'Next' button. Following screen will be appearing.

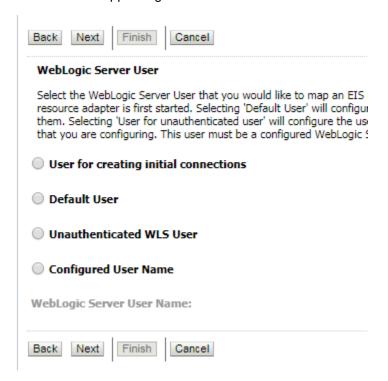

8. Select '**Default User**' and then click '**Next**' button. Following screen will be appearing.

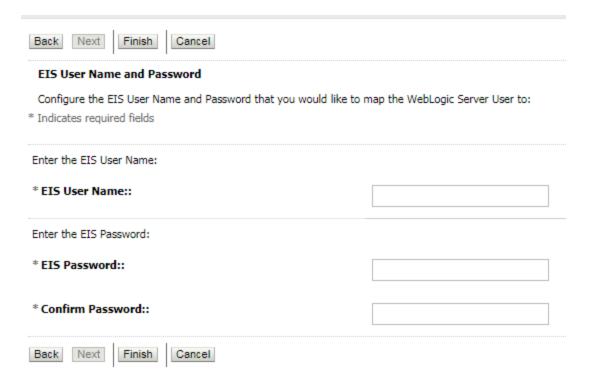

9. Enter following details and then click 'Finish' button.

**EIS User Name** → AES\_KEY

EIS Password → OBDX\_PASSWORD123

Confirm Password → OBDX\_PASSWORD123

10. Restart the manage server to activate the changes.

#### 4.3.3 BI credential mapping for connector.ear

Please follow following steps

- 1. Login into Weblogic console.
- 2. Click on **Deployments**.
- 3. Expand by clicking '+' icon present in front of **com.ofss.digx.app.connector application** as shown below.

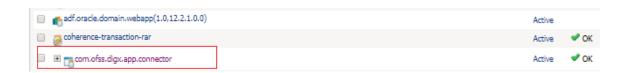

4. Click com.ofss.digx.connector.rar as shown below.

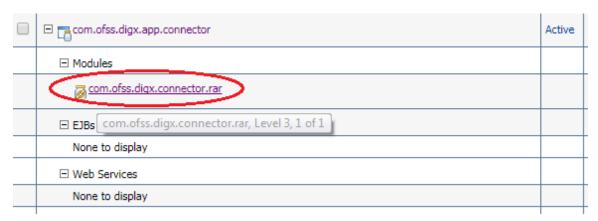

# 5. Click 'Security' tab and then click 'Outbound Credential Mappings' sub tab as shown below.

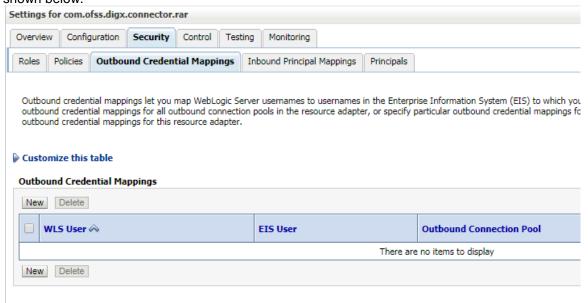

6. Click on 'New' Button. Following screen will be appearing.

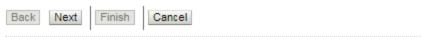

#### Outbound Connection Pool

Which Outbound Connection Pool would you like the credential map to be associate resource adapter. Each Outbound Connection Pool can then configure themselves to

#### Customize this table

#### Create a New Security Credential Map Entry for:

|                         | Outbound Connection Pool 🙈 |  |
|-------------------------|----------------------------|--|
|                         | ra/DIGXConnectorAES        |  |
|                         | ra/DIGXConnectorBIREPORTS  |  |
|                         | ra/DIGXConnectorFILEUPLOAD |  |
|                         | ra/DIGXConnectorMERCHANT   |  |
|                         | Resource Adapter Default   |  |
|                         |                            |  |
| Back Next Finish Cancel |                            |  |

7. Select 'ra/DIGXConnectorBIREPORTS' and click then 'Next' button. Following screen will be appearing.

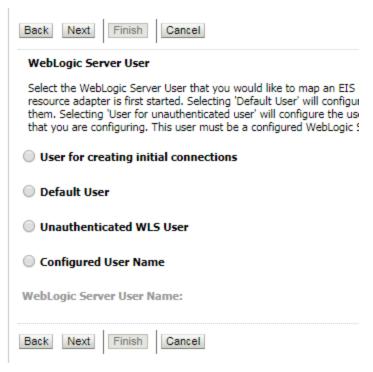

8. Select '**Default User**' and then click '**Next**' button. Following screen will be appearing.

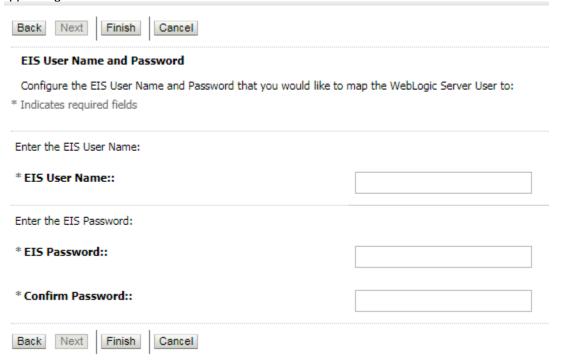

- 9. Enter administrative authentication credentials of BIP and then click 'Finish' button.
- 10. Restart the manage server to activate the changes.

#### 4.3.4 Database scripts deployment

The 'db' directory will have two sub-directories: dml and ddl. Executes all scripts present in the dml folder.

**Note:** There are no ddl scripts to execute.

#### 4.3.5 UI deployment

The 'ui' directory contains all the UI related files. The UI deployed by OBDX 18.1.0.0.0 Base installation should be replaced by the UI contents of this directory.

Note: No change required in OHS.

# 5. Database Configuration

Following configurations need to be done post installation

# 5.1 System Configuration

Please complete day one maintenance from admin screen. Please refer 'User Manual Oracle Banking Digital Experience System Configuration.docx' document for day one maintenance. These are mandatory configurations for application to work. It should be completed before using the application.

Table 'digx\_me\_ep\_conf\_b'

| Query to be executed                                                                                                    | Description                                                                                              |
|----------------------------------------------------------------------------------------------------|----------------------------------------------------------------------------------------------------|
| UPDATE DIGX_ME_EP_CONF_B SET MULTI_ENTITY_CODE='GLBL_NM KT', FROM_ADDR=' <system_email_id>' WHERE MULTI_ENTITY_CODE ='OBP_ME' and Destination_type='EMAIL';</system_email_id> | This property is used to provide system's email id. All system generated mails will be come from this id |

# 5.2 Additional (functional) Configurations

These are non-mandatory configurations. Default values for these configurations are available through day 0 scripts. Bank can change these values as per their business need.

Table 'digx\_fw\_config\_var\_b'

| Category<br>Id          | Property Id                              | Description                                                                                                    |
|-------------------------|------------------------------------------|----------------------------------------------------------------------------------------------------|
| Origination<br>UserRole | USER_ROLE_CUSTOMER                       | Default roles for Origination user creation. The prop_id does not matter. All roles for category_id 'OriginationUserRole' would be assigned to the created user.                                             |
| Origination<br>Config   | ORG_DOB_AGE_LIMIT_CH<br>ECK              | Whether DOB check is local or to be done remotely. Possible values are LOCAL or REMOTE. For this setup it will be REMOTE                                                                                     |
| Origination<br>Config   | ORG_DOB_AGE_LIMIT                        | DOB Age Limit Value. In case the above property value is LOCAL, the age limit in number is to be specified for this property.                                                                                |
| Origination<br>Config   | USERNAME_TYPE                            | Username type while registering the prospect. Possible values EMAIL/OTHERS                                                                                                    |
| Origination<br>Config   | LIST_CANCELLATION_DAY S                  | Submission Cancellation List Range. This value will be used in Report Generation for Cancelled Applications. This property indicates the number of days for which the cancellation report will be generated. |
| Origination<br>Config   | ORIG_PI_EMAIL_VERIFICA<br>TION_REQUIRED  | If Email Verification via OTP is required.                                                                                                    |
| Origination<br>Config   | CONTENT_UPLOAD_ALLO<br>WED_TYPE_LIST     | File types allowed for document uploading.  Example:txt,.png,.xlsx,.doc,.pdf,.jpeg,.jpg                                                                                                    |
| Origination<br>Config   | CONTENT_UPLOAD_MIME_<br>TYPES_WHITE_LIST | Allowed MIME types for file uploading.  Example:- application/pdf,image/jpeg,image/png                                                                                                    |

| Origination<br>Config              | CONTENT_UPLOAD_MIME_<br>TYPES_ZIP_LIST  | Allowed MIME types for uploading zip document.  Example:- application/x-compressed                    |
|------------------------------------|-----------------------------------------|----------------------------------------------------------------------------------------------------|
| Origination<br>Config              | DRIVING_LICENSE_EXPIRY _DURATION        | Value should be in years.  Driving License expiry date should be less than current date + this value. |
| Origination<br>Config              | DRIVING_LICENSE_MAX_L<br>ENGTH          | Driving License number's maximum length allowed.                                                      |
| Origination<br>Config              | EMPLOYMENT_STABILITY_<br>MONTH_DURATION | Value should be in months.  This value is used to decide employment stability.                        |
| Origination<br>Config              | IS_REGISTRATION_MANDA<br>TORY           | This flag used to force mandatory channel registration while submitting application.                  |
| Origination<br>Config              | MAX_ALLOWED_VEHICLE_<br>AGE             | Maximum age allowed for vehicle.                                                                      |
| Origination<br>Config              | ORG_REG_LINK_TIMEOUT                    | Channel registration link time out value                                                              |
| Origination<br>Config              | ORIGINATION_WORKFLOW _LOADER            | Workflow loader configuration                                                                         |
| Origination<br>Config              | VEHICLE_MILEAGE_MAX_L<br>IMIT           | Maximum mileage of used vehicle needs to be captured                                                  |
| Origination<br>Config              | VEHICLE_YEAR_MAX_LIMI<br>T              | Maximum duration of used vehicle needs to be captured                                                 |
| Origination<br>Config              | RESIDENT_STABILITY_MO<br>NTH_DURATION   | Value should be in months.  This value is used to decide residential stability.                       |
| Origination<br>Config              | SSN_MAX_LENGTH                          | Maximum length allowed for Social Security Number.                                                    |
| Origination<br>Config_ofsl<br>I143 | DEALER_APPLICATION_NU<br>MBER           | Dealer's application number present in OFSLL application.                                             |
| Origination<br>Config_ofsl<br>I143 | DEALER_ID                               | Dealer Id present in OFSLL application.                                                               |

| Origination<br>Config_ofsl<br>I143 | LENDER_ID                        | Lender Id present in OFSLL application.                                                                                          |
|------------------------------------|----------------------------------|----------------------------------------------------------------------------------------------------|
| Origination<br>Config_ofsl<br>I143 | LENDER_DEALER_ID                 | Lender Dealer Id present in OFSLL application.                                                                                   |
| Origination<br>Config_ofsl<br>I143 | COMPANY_CODE                     | Company Code present in OFSLL application.                                                                                       |
| Origination<br>Config_ofsl<br>I143 | BRANCH_CODE                      | Branch Code present in OFSLL application.                                                                                        |
| Origination<br>Config_ofsl<br>I143 | DATA_REQUIRED_FOR_SU<br>BMISSION | Indicates if submission data should be used for submitting application details to host system.  Value should be 'true' for OFSLL |
|                                    |                                  | setup.                                                                                                    |

## 5.3 Disclosure configurations

Please follow doc (Origination\_disclosure\_configuration.doc) for configuring disclosures in OBDX OFSLL application.

#### 5.4 Promo code maintenance

Promo codes (which exist in OFSLL application) can be maintained in OBDX database at table 'digx\_or\_promo\_codes'.

#### 5.5 Dealer maintenance

Dealer details can be maintained in OBDX database at table 'digx\_or\_dealer\_details'

### 5.6 Social Media Integration

Please refer 'User Manual Oracle Banking Digital Experience Origination Social Media Integration.docx' document to have social media integration.

# 6. Product Configuration

To enable the products execute the following script.

Update DIGX\_OR\_PRODUCT\_TYPE set STATUS = 'ACTIVE' where ID IN ('PAYDAYLOANH2','AUTOLOANH2');

This will enable the payday loans, and auto loans products.

#### 7. Admin Maintenance

Accommodation Type maintenance:

Execute the following scripts to add accommodation type maintenance.

Where OBDX\_BU is the entity id for which the OFSLL host is configured.

INSERT INTO DIGX\_OR\_ACC\_TYPE (CODE, DESCRIPTION, ORDINAL, DETERMINANT\_VALUE, CREATED\_BY, CREATION\_DATE, LAST\_UPDATED\_BY, LAST\_UPDATE\_DATE, OBJECT\_STATUS, OBJECT\_VERSION\_NUMBER) VALUES ('OTHER', 'Other', 100, 'OBDX\_BU', 'superadmin', sysdate, 'superadmin', sysdate, ", 1);

INSERT INTO DIGX\_OR\_ACC\_TYPE (CODE, DESCRIPTION, ORDINAL, DETERMINANT\_VALUE, CREATED\_BY, CREATION\_DATE, LAST\_UPDATED\_BY, LAST\_UPDATE\_DATE, OBJECT\_STATUS, OBJECT\_VERSION\_NUMBER) VALUES ('PARENTS', 'Living with parents', 30, 'OBDX\_BU', 'superadmin', sysdate, '', 1);

INSERT INTO DIGX\_OR\_ACC\_TYPE (CODE, DESCRIPTION, ORDINAL, DETERMINANT\_VALUE, CREATED\_BY, CREATION\_DATE, LAST\_UPDATED\_BY, LAST\_UPDATE\_DATE, OBJECT\_STATUS, OBJECT\_VERSION\_NUMBER) VALUES ('OWN', 'I own this home', 10, 'OBDX\_BU', 'superadmin', sysdate, 'superadmin', sysdate, ", 1);

INSERT INTO DIGX\_OR\_ACC\_TYPE (CODE, DESCRIPTION, ORDINAL, DETERMINANT\_VALUE, CREATED\_BY, CREATION\_DATE, LAST\_UPDATED\_BY, LAST\_UPDATE\_DATE, OBJECT\_STATUS, OBJECT\_VERSION\_NUMBER) VALUES ('RENT', 'I pay rent', 20, 'OBDX\_BU', 'superadmin', sysdate, 'superadmin', sysdate, ", 1);